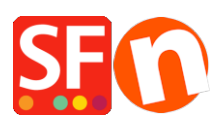

[Base de connaissances](https://shopfactory.deskpro.com/fr/kb) > [Publication d'un site](https://shopfactory.deskpro.com/fr/kb/publishing-your-website) > [PUBLICATION | Message d'erreur "vérifiez](https://shopfactory.deskpro.com/fr/kb/articles/problems-with-publishing-inside-shopfactory) [vos privilèges et droits"](https://shopfactory.deskpro.com/fr/kb/articles/problems-with-publishing-inside-shopfactory)

## PUBLICATION | Message d'erreur "vérifiez vos privilèges et droits"

Merliza N. - 2022-02-22 - [Publication d'un site](https://shopfactory.deskpro.com/fr/kb/publishing-your-website)

## **Problèmes lors de la publication dans ShopFactory**

Si vous rencontrez des problèmes lors de la publication sur un serveur d'hébergement et que ShopFactory ne parvient pas à se connecter ou que vous recevez un message du type ...vérifiez que vous disposez des privilèges/droits nécessaires , effectuez les vérifications suivantes :

1. Vérifiez votre identifiant et votre mot de passe. Ils doivent se rapporter à votre adresse FTP. ne pas confondre avec votre identifiant et votre mote de passe pour votre compte chez votre hébergeur. 2. Si votre nom d'utilisateur et votre mot de passe sont corrects, décochez la case "passif" ou, 3 Vérifiez .htaccess (voir ci-dessous)  $\mathbf{X}$  Si le problème persiste : 4. Vérifiez l'adresse du serveur FTP saisie dans le champ Hôte à distance. a) au lieu de taper [www.nomdudomaine.com](http://www.domainname.com/) pour vous connecter au serveur d'hébergement, tapez [ftp.nomdudomaine.com](ftp://ftp.domainname.com/) b) Si cela ne fonctionne pas, saisissez son adresse IP. Certains hébergeurs autorisent les adresses du type [www.nomdudomaine.com](http://www.domainname.com/) ; cependant, lorsque vous utilisez ce type d'adresse dans la fenêtre de publication du logiciel eCommerce ShopFactory, des erreurs liées à la configuration de l'espace d'hébergement chez l'hébergeur peuvent se produire.

## **Voir également dans le manuel du logiciel rubrique Publier votre site Web** <http://help.shopfactory.com/contents/fr/d111.html>

Lors de la création de votre site Web, vous serez peut-être amené à sélectionner différents thèmes de site, d'images ou de pages dont vous n'aurez finalement pas l'usage. Ils demeurent cependant dans le dossier de prévisualisation. Avant de publier votre site, il peut être judicieux d'utiliser la fonction « Nettoyer ». La fonction « Nettoyer » se trouve dans le menu Fichier. Elle supprime toutes les images et les pages inutiles qui se trouvent dans le dossier de prévisualisation. Remarque : à ce stade, la fonction ne supprime aucun élément sur le serveur même.